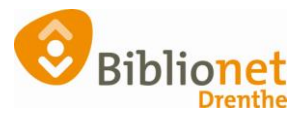

## Zomersluiting instellen per vestiging [nov. 2023]

## **In overleg met de regiomanager wordt per vestiging bepaald welke dagen extra gesloten zijn i.v.m. de zomersluiting.**

Die dagen zet je in de kalender op GESLOTEN.

Ga naar Vestigingsbeheer – Kalender. Klik op de dag die je extra dicht bent. Klik op het gele vakje vóór Gesloten. Doe dit ruim van tevoren, om te voorkomen dat er al uitleningen op die dag geregistreerd zijn. De inleverdag verschuift naar de eerstvolgende openingsdag.

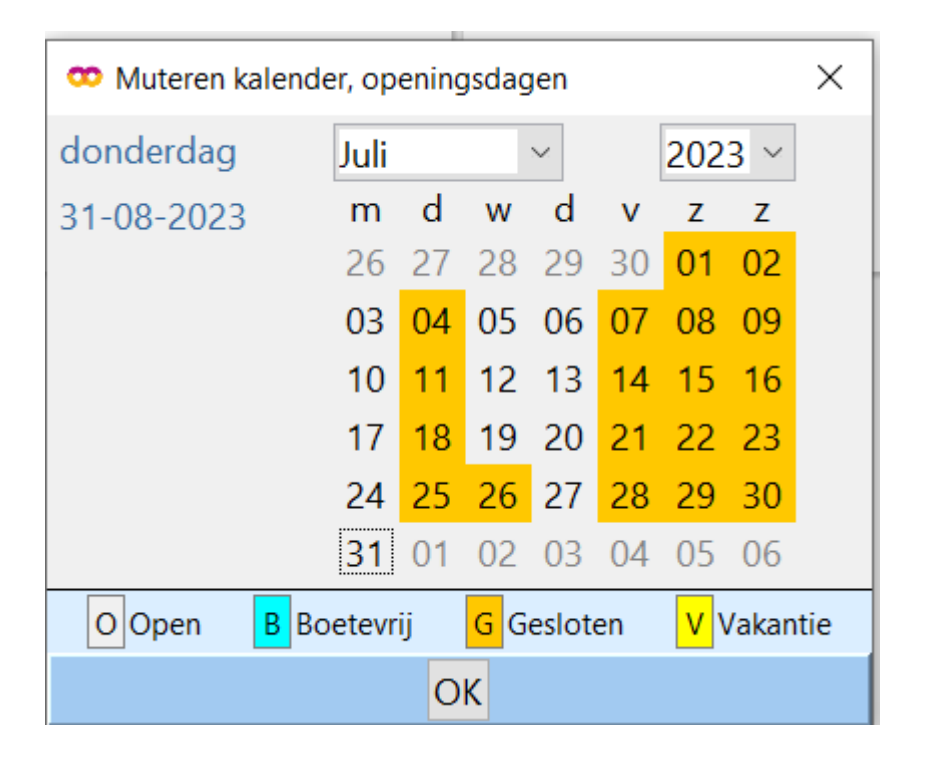